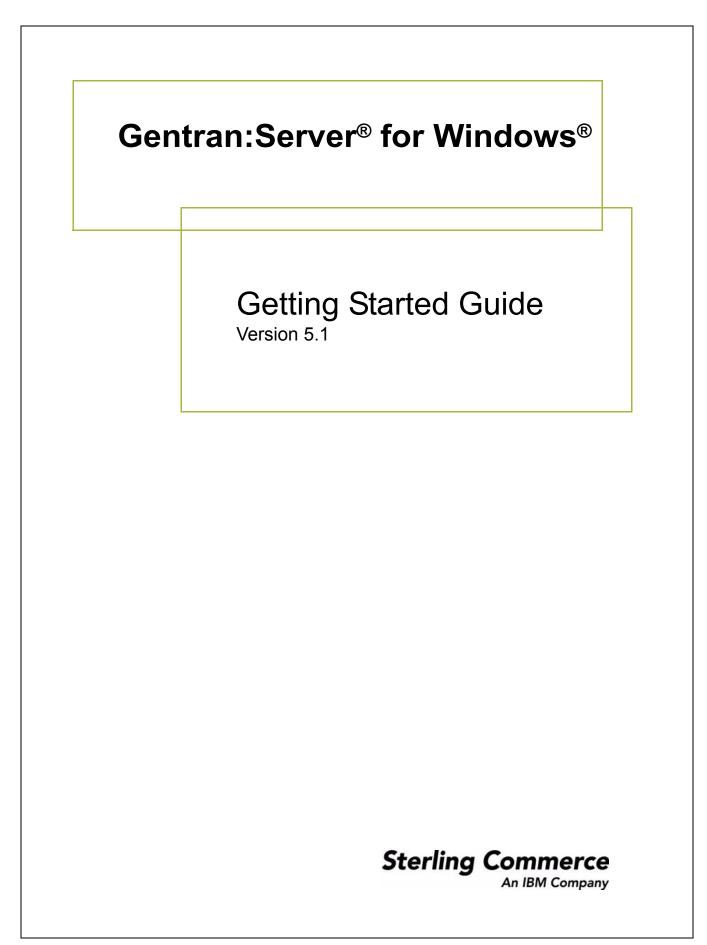

### Copyright Notice

### Gentran:Server for Windows

© Copyright 1995–2005 Sterling Commerce, Inc. ALL RIGHTS RESERVED

#### Sterling Commerce Software Trade Secret Notice

THE GENTRAN:SERVER FOR WINDOWS SOFTWARE ("STERLING COMMERCE SOFTWARE") IS THE CONFIDENTIAL AND TRADE SECRET PROPERTY OF STERLING COMMERCE, INC., ITS AFFILIATED COMPANIES OR ITS OR THEIR LICENSORS, AND IS PROVIDED UNDER THE TERMS OF A LICENSE AGREEMENT. NO DUPLICATION OR DISCLOSURE WITHOUT PRIOR WRITTEN PERMISSION. RESTRICTED RIGHTS.

This documentation, the Sterling Commerce Software it describes, and the information and know-how they contain constitute the proprietary, confidential and valuable trade secret information of Sterling Commerce, Inc., its affiliated companies or its or their licensors, and may not be used for any unauthorized purpose, or disclosed to others without the prior written permission of the applicable Sterling Commerce entity. This documentation and the Sterling Commerce Software that it describes have been provided pursuant to a license agreement that contains prohibitions against and/or restrictions on their copying, modification and use. Duplication, in whole or in part, if and when permitted, shall bear this notice and the Sterling Commerce, Inc. copyright notice.

As and when provided to any governmental entity, government contractor or subcontractor subject to the FARs, this documentation is provided with RESTRICTED RIGHTS under Title 48 CFR 52.227-19. Further, as and when provided to any governmental entity, government contractor or subcontractor subject to DFARs, this documentation and the Sterling Commerce Software it describes are provided pursuant to the customary Sterling Commerce license, as described in Title 48 CFR 227-7202 with respect to commercial software and commercial software documentation.

These terms of use shall be governed by the laws of the State of Ohio, USA, without regard to its conflict of laws provisions. If you are accessing the Sterling Commerce Software under an executed agreement, then nothing in these terms and conditions supersedes or modifies the executed agreement.

Product names mentioned herein may be trademarks and/or registered trademarks of their respective companies. Gentran and Gentran:Server are registered trademarks of Sterling Commerce, Inc.

### Third Party Software:

Portions of the Sterling Commerce Software may include products, or may be distributed on the same storage media with products, ("Third Party Software") offered by third parties ("Third Party Licensors").

### Warranty Disclaimer

This documentation and the Sterling Commerce Software which it describes are licensed either "AS IS" or with a limited warranty, as set forth in the Sterling Commerce license agreement. Other than any limited warranties provided, NO OTHER WARRANTY IS EXPRESSED AND NONE SHALL BE IMPLIED, INCLUDING THE WARRANTIES OF MERCHANTABILITY AND FITNESS FOR USE OR FOR A PARTICULAR PURPOSE. The applicable Sterling Commerce entity reserves the right to revise this publication from time to time and to make changes in the content hereof without the obligation to notify any person or entity of such revisions or changes.

The Third Party Software is provided 'AS IS' WITHOUT ANY WARRANTY AND ANY EXPRESSED OR IMPLIED WARRANTIES, INCLUDING BUT NOT LIMITED TO, THE IMPLIED WARRANTIES OF MERCHANTABILITY, AND FITNESS FOR A PARTICULAR PURPOSE ARE DISCLAIMED. FURTHER, IF YOU ARE LOCATED OR ACCESSING THIS SOFTWARE IN THE UNITED STATES, ANY EXPRESS OR IMPLIED WARRANTY REGARDING TITLE OR NON-INFRINGEMENT ARE DISCLAIMED.

Sterling Commerce, Inc. 4600 Lakehurst Court Dublin, OH 43016-2000 \* 614/793-7000 © Copyright 1995–2005—Sterling Commerce, Inc.

## About this Guide

| Contents                 | This guide contains important information to help get you started making the most of Gentran:Server for Windows. This guide contains the following topics:                                                                                         |  |  |  |
|--------------------------|----------------------------------------------------------------------------------------------------|--|--|--|
|                          | Documentation Roadmap                                                                                                    |  |  |  |
|                          | • Downloading Gentran:Server from the ESD Portal                                                                                                    |  |  |  |
|                          | • Accessing the ReadMe File from the CD-ROM                                                                                                    |  |  |  |
|                          | • Changing the Local Security Setting                                                                                                    |  |  |  |
|                          | • Hardware Requirements                                                                                                    |  |  |  |
|                          | • Supported Operating Systems                                                                                                    |  |  |  |
|                          | • Supported Databases                                                                                                    |  |  |  |
|                          | Clustering and Resident/Non-Resident Databases                                                                                                    |  |  |  |
|                          | Pre-installation Checklists                                                                                                    |  |  |  |
|                          | Contacting Product Support                                                                                                    |  |  |  |
| Installing documentation | To install the Gentran:Server for Windows products and optional components, you will need to print all of your installation instructions.                                                                                                    |  |  |  |
|                          | If you are installing from CD-ROM, insert the documentation CD-ROM into your CD-ROM drive. A welcome screen will display automatically. From that screen, you can either install the documentation or open individual manuals (in Acrobat Reader). |  |  |  |
|                          | If you are downloading from ESD, you will download the documentation in step 9 of the next procedure.                                                                                                    |  |  |  |

## **Documentation Roadmap**

| Version 5.1<br>Documentation | <ul> <li>The Gentran:Server for Windows documentation is designed to guide you through your day-to-day use of the system. The following are some of the documents that are available on the Gentran:Server for Windows Documentation CD-ROM or from the ESD download.</li> <li><i>Distributed System Installation Guide</i> or <i>Single Workstation Installation Guide</i>—This guide contains the tasks you must complete to install Gentran:Server for Windows.</li> </ul> |
|------------------------------|----------------------------------------------------------------------------------------------------|
|                              | <b>Recommendation</b><br>Refer to the Installation Guide first.                                                                                                    |
|                              | • <i>Administration Guide</i> —This guide contains the tasks you must complete to set up and configure your system after you have installed the Gentran:Server software.                                                                                                    |
|                              | • User's Guide—This guide contains the tasks for operating Gentran:Server on a daily basis.                                                                                                    |
|                              | • Application Integration User's Guide—This guide contains the tasks necessary for creating maps to translate your data.                                                                                                    |
|                              | • <i>Forms Integration User's Guide</i> —This guide contains the tasks necessary for creating screen-entry and print forms.                                                                                                    |
|                              | • <i>Communications User's Guide</i> —This guide contains the tasks for configuring and administering communications for Gentran:Server.                                                                                                    |
|                              | <ul> <li>Tutorials—These guides provide step-by-step examples describing how to<br/>create maps and forms.</li> </ul>                                                                                                    |
| Documentation<br>Library     | The Support On Demand website includes a documentation library, which contains the entire Gentran:Server for Windows documentation set. You can download the product manuals in PDF format from this library at any time.                                                                                                    |

## **Downloading Gentran:Server from the ESD Portal**

| Introduction                        | This section contains procedures for downloading the Gentran:Server for<br>Windows 5.1 release, including documentation. |                                                                                                    |  |  |
|-------------------------------------|----------------------------------------------------------------------------------------------------|----------------------------------------------------------------------------------------------------|--|--|
| Downloading the<br>Application File | To download the zipped file:                                                                                             |                                                                                                    |  |  |
|                                     | Step                                                                                                    | Action                                                                                                    |  |  |
|                                     | 1                                                                                                    | In the e-mail message you received from Sterling Commerce, click<br>the link to the Electronic Software Distribution Download Area.                                                                                                    |  |  |
|                                     | 2                                                                                                    | In the Security Alert dialog box, click Yes.                                                                                                    |  |  |
|                                     | 3                                                                                                    | <ul> <li>On the Login page, type the following information:</li> <li>Sterling order number</li> <li>Company name</li> <li>Customer ID</li> </ul>                                                                                                    |  |  |
|                                     | 4                                                                                                    | Click Login, and the system displays the Download Area.                                                                                                    |  |  |
|                                     | 5                                                                                                    | Locate Gentran:Server for Windows, version 5.1 and click Download.                                                                                                    |  |  |
|                                     | 6                                                                                                    | In the File Download dialog box, click Save.                                                                                                    |  |  |
|                                     | 7                                                                                                    | When the Save As dialog box opens, save the zipped file to the C:\<br>drive.<br><b>Note</b><br>If Internet Explorer adds a number in brackets to the name of the<br>downloaded file (for example, gsw51[1]_core_cd.zip), rename the<br>file on the Windows system before you transfer it to the system<br>where it will be installed. |  |  |
|                                     | 8                                                                                                    | Right-click the zipped file icon to extract (unzip) the file to an<br>empty directory.Note<br>Several folders and files are extracted.                                                                                                    |  |  |
|                                     |                                                                                                    | (Continued on next page)                                                                                                    |  |  |

| (Contd)<br>Step | Action                                                                                                    |  |  |  |
|-----------------|----------------------------------------------------------------------------------------------------|--|--|--|
| 9               | To install the product documentation set, complete the following steps:                                                                                                    |  |  |  |
|                 | <ul> <li>From the Doc_cd download section, open install.htm using<br/>Internet Explorer.</li> </ul>                                                                                                    |  |  |  |
|                 | Click Start Installer for Windows.                                                                                                    |  |  |  |
|                 | <b>Note</b><br>If you do not have Adobe Acrobat currently installed, you can<br>download it from the Adobe website.                                                                                                    |  |  |  |
| 10              | After reading the rest of this guide, continue with the <i>Single</i><br><i>Workstation Installation Guide</i> or the <i>Distributed System</i><br><i>Installation Guide</i> to complete the core product installation.                                       |  |  |  |
|                 | When you are ready to start the installation of the core product, resetup.exe from the folder created in step 8, above.                                                                                                    |  |  |  |
|                 | <b>Note</b><br>Other Gentran:Server for Windows components (for example,<br>Options Pack components and product extensions) may also be<br>installed from the ESD Portal.                                                                                     |  |  |  |
|                 | See the appropriate <i>Installation Card</i> for the Gentran:Server component for details about how to download the component software from the ESD Portal. The installation cards are part of the product documentation that you installed in step 9, above. |  |  |  |

## Accessing the ReadMe File from the CD-ROM

| Introduction | The Gentran:Server for Windows Installation package contains a ReadMe file describing any changes and instructions that occurred after the documentation wa finalized.                                                                  |                                                        |  |  |  |
|--------------|----------------------------------------------------------------------------------------------------|--------------------------------------------------------|--|--|--|
|              | If you did not receive a CD-ROM, look for the ReadMe file in the folder you created in <b>Step 8</b> on page 3.                                                                                                    |                                                        |  |  |  |
|              | <b>Recommendation</b><br>You should consult this file before you begin installing the Gentran:Server software.                                                                                                    |                                                        |  |  |  |
|              | The Gentran:Server for Windows Installation CD-ROM starts automatically when you insert it into your CD-ROM drive. To access the ReadMe file, select the View "ReadMe" option from the splash screen that the Autorun program displays. |                                                        |  |  |  |
| Procedure    | If you choose not to access the ReadMe file prior to installation, use this procedure to retrieve the ReadMe file from the Installation CD-ROM after installation.                                                                      |                                                        |  |  |  |
|              | Step                                                                                                    | Action                                                 |  |  |  |
|              | 1                                                                                                    | Insert the Installation CD-ROM into your CD-ROM drive. |  |  |  |
|              | 2                                                                                                    | Navigate to your CD-ROM drive.                         |  |  |  |
|              | 3 Double-click the <b>Readme5_1.htm</b> file in the root of the Install CD-ROM.                                                                                                    |                                                        |  |  |  |

## **Changing the Local Security Setting**

| Introduction | Before installing Gentran:Server for Windows, you may need to change the local  |
|--------------|---------------------------------------------------------------------------------|
|              | security setting; otherwise, services may not restart after the installation is |
|              | complete.                                                                       |

**Procedure** To change the local security setting:

| Step | Action                                                                                                    |
|------|----------------------------------------------------------------------------------------------------|
| 1    | From the Start menu, select Settings > Control Panel.                                                                                                    |
| 2    | Double-click Administrative Tools.                                                                                                    |
| 3    | Double-click Local Security Policy.                                                                                                    |
| 4    | Double-click Act as part of the operating system.                                                                                                    |
| 5    | Click Add User or Group.                                                                                                    |
| 6    | Enter a user ID in <b>Object names to select</b> .<br><b>Note</b><br>If you are planning to run unattended sessions, also add a user ID to<br><b>Log on as batch job properties</b> . |
| 7    | Click OK.                                                                                                    |
| 8    | Click <b>OK</b> on the Local Security Setting screen.                                                                                                    |

## Hardware Requirements

| Introduction                | This section describes our recommendations for the configuration of a Gentran:Server system. If you follow the recommendations outlined in this section, it is easier for you to install, maintain, administer, and support the Gentran:Server system.                                                                                                    |                                                                                                    |  |  |
|-----------------------------|----------------------------------------------------------------------------------------------------|----------------------------------------------------------------------------------------------------|--|--|
| Distributed<br>Environments | In a distributed environment, the recommended hardware and software configuration depends on which Gentran:Server system components are run on the machine. Production implementations should implement the recommended specifications to achieve maximum system performance.                                                                                                    |                                                                                                    |  |  |
|                             | <b>Note</b><br>Significant performance improvements can be accomplished with additional<br>RAM (memory). Processing a large number of documents may necessitate an<br>increase from these recommendations.                                                                                                    |                                                                                                    |  |  |
| Recommended<br>Hardware     | The following are our hardware recommendations. Production implementations<br>should implement the recommended specifications to achieve maximum system<br>performance. These recommendations assume that only the operating system, the<br>database management system, and Gentran:Server are installed on your machine.<br>Any additional software may require additional hardware. |                                                                                                    |  |  |
|                             | Hardware                                                                                                    | Recommended                                                                                                    |  |  |
|                             | Processor                                                                                                    | Pentium III Processor or higher (minimum requirement<br>Pentium II Processor)                                                                                                    |  |  |
|                             |                                                                                                    | We strongly recommend that you purchase server class<br>hardware instead of high-end desktop systems. This type of<br>hardware is significantly more reliable and offers greater<br>performance than desktop units. Implementations requiring |  |  |

multi-processor servers.

(Continued on next page)

G

concurrent translation or communications should consider

٦

Г

Т

| (Contd)<br>Hardware     | Recommended                                                                                                    |                                                                                                    |  |
|-------------------------|----------------------------------------------------------------------------------------------------|----------------------------------------------------------------------------------------------------|--|
| Disk Space<br>Available | The following calculation should y<br>approximation of the disk space re<br>Gentran:Server. We suggest that yo<br>of RAID.<br>(Total Inbound Data times Data Re<br>(Total Outbound Data times Data Re<br>plus 500 MB (system overhead)<br>For example: You process an avera<br>data and 20 MB of outbound data p<br>retain that data on the system for 1<br>The calculation is:<br>Inbound – 10 MB X 14 days<br>Outbound – 20 MB X 14 days | vield an accurate<br>quired to implement<br>ou implement some level<br>etention Period) plus<br>Retention Period) times 6<br>age of 10 MB of inbound<br>per day. You want to |  |
|                         |                                                                                                    | 3120 MB or 3.2 GB                                                                                                    |  |
|                         | (Continued on next page)                                                                                                    |                                                                                                    |  |

8

| ents |  |
|------|--|
|      |  |
|      |  |
|      |  |

| (Contd)<br>Hardware                                                           | Recon                                                                                                    | nmended                                                                            |  |
|-------------------------------------------------------------------------------|----------------------------------------------------------------------------------------------------|------------------------------------------------------------------------------------|--|
| Memory (RAM)                                                                  | The memory required can be approximated by the amount<br>of data to be translated. This estimate is the amount of input<br>data plus the amount of output data that is processed in a<br>day. This assumes that the data to be processed is<br>distributed throughout the day.<br>If the data must be processed in less than a 4 hour window,<br>use the next higher tier for required memory. |                                                                                    |  |
|                                                                               | IF you have this amount of output data per day                                                                                                    | THEN you need at least this much RAM                                               |  |
|                                                                               | Less than 25 MB data                                                                                                    | 64 MB RAM                                                                          |  |
|                                                                               | 25 MB – 50 MB data                                                                                                    | 128 MB RAM                                                                         |  |
|                                                                               | 50 MB – 100 MB data                                                                                                    | 256 MB RAM                                                                         |  |
|                                                                               | >100 MB data                                                                                                    | consider upgrading to single<br>server or distributed version<br>of Gentran:Server |  |
| CD-ROM                                                                        | Yes                                                                                                    |                                                                                    |  |
| Mouse                                                                         | Yes (or other tracking device)                                                                                                    |                                                                                    |  |
| Monitor                                                                       | SVGA 256-color monitor (recommend 17" 1024 x 768<br>resolution for Application and Forms Integration)Note<br>Your monitor must support 800 x 600 pixel resolution.                                                                                                    |                                                                                    |  |
| Communications                                                                | Modem to support external communications                                                                                                    |                                                                                    |  |
| Clustered System<br>Requirements<br>(for distributed<br>environments<br>only) | <ul> <li>A pair of Microsoft-verified SCSI adapters</li> <li>A SCSI quorum drive</li> <li>Two PCs (preferably identical)</li> </ul>                                                                                                    |                                                                                    |  |

## **Supported Operating Systems**

**Introduction** This section describes the Microsoft Windows systems that have been tested for use with Gentran:Server.

The version and service pack numbers contained in this list are the releases that have been tested with Gentran:Server at the time this list was published.

### Note

This information is intended to be used as a starting point for determining which versions of Gentran:Server and operating system are compatible. Refer to the Customer Support website for the most current information on supported software:

www.sterlingcommerce.com/Customer

## **Operating**<br/>SystemsThis table identifies the operating systems supported for use with Gentran:Server<br/>for Windows.

| Gentran:Server System<br>Component                                          | Operating System                           | Service<br>Pack |
|-----------------------------------------------------------------------------|--------------------------------------------|-----------------|
| Single workstation license                                                  | Windows 2000 Professional                  | SP4             |
| (non-distributed<br>environment)                                            | Windows 2000 Server                        | SP4             |
|                                                                             | Windows 2000 Advanced Server               | SP4             |
|                                                                             | Windows Server 2003,<br>Standard Edition   | SP1             |
|                                                                             | Windows Server 2003,<br>Enterprise Edition | SP1             |
|                                                                             | Windows XP Professional                    | SP2             |
| User Interface Client<br>(distributed environment or<br>single workstation) | Windows XP Professional                    | SP2             |
|                                                                             | Windows 2000 Professional                  | SP4             |
|                                                                             | Windows 2003 Professional                  | SP1             |
|                                                                             | (Continued on                              | next page)      |

| Gentran:Server System<br>Component                                             | <b>Operating System</b>                    | Service<br>Pack |
|--------------------------------------------------------------------------------|--------------------------------------------|-----------------|
| Primary System Controller/                                                     | Windows 2000 Server                        | SP4             |
| Process Controllers/<br>Communication Controllers<br>(distributed environment) | Windows 2000 Advanced Server               | SP4             |
|                                                                                | Windows Server 2003,<br>Enterprise Edition | SP1             |
|                                                                                | Windows Server 2003,<br>Standard Edition   | SP1             |
| Node(s) in a Clustered<br>Environment                                          | Windows 2000 Advanced Server               | SP4             |
| Environment                                                                    | Windows Server 2003,<br>Enterprise Edition | SP1             |

### Operating Systems in a Distributed Environment

In a non-clustered environment, you must have Windows 2003 Enterprise Edition, Windows 2003 Standard Edition, Windows 2000 Server, Windows 2000 Professional, or Windows XP Professional (for user interface clients *only*) installed on each machine that is used in the Gentran:Server system. Depending on the type of system component that is installed on each machine, the operating system requirements vary.

In a clustered environment you must have Windows 2000 Advanced Server on all machines in the system.

You must have Windows 2000 Server, Windows 2000 Advanced Server, Windows 2003 Enterprise Edition, or Windows 2003 Standard Edition installed on your primary Gentran system controller in a distributed system, because this allows you to administrate the domain.

## **Supported Databases**

| Introduction                      | This section describes the database management systems that have been tested use with Gentran:Server.                                                                                                    |  |  |
|-----------------------------------|----------------------------------------------------------------------------------------------------|--|--|
|                                   | The version numbers contained in these list are the releases that have been tested with Gentran:Server at the time this list was published.                                                                                                    |  |  |
|                                   | <b>Note</b><br>This information is intended to be used as a starting point for determining which versions of Gentran:Server and databases are compatible. Refer to the Customer Support website for the most current information on supported software:                                                                                                    |  |  |
|                                   | www.sterlingcommerce.com/Customer                                                                                                    |  |  |
| Database<br>Management<br>Systems | You must install a relational database management system (RDBMS). In a distributed environment, the RDBMS must be accessible to all machines on which Gentran:Server components are installed.                                                                                                    |  |  |
|                                   | You must also install Open Database Connectivity (ODBC) on your machine (for<br>a single workstation) or on each machine that has Gentran:Server components<br>installed (for a distributed environment. In addition, you must install the<br>appropriate drivers for your RDBMS. Gentran:Server uses ODBC to use<br>databases from different vendors. Typically, ODBC and the correct drivers are<br>installed with your RDBMS. |  |  |
|                                   | The following tables summarize the testing configurations with which Gentran:Server is tested.                                                                                                    |  |  |
|                                   | <b>Recommendation</b><br>Check with your vendor for available updates. We strongly recommend that you apply any updates to a test environment prior to upgrading your production system.                                                                                                    |  |  |
|                                   | <ul> <li>Notes</li> <li>Using Windows 2000 service pack updates will affect the Microsoft for Oracle ODBC driver version.</li> </ul>                                                                                                    |  |  |
|                                   | • Using Windows 2000 or SQL Server service pack updates will affect the SQL Server driver version and update the version of MDAC installed on your system.                                                                                                    |  |  |
|                                   |                                                                                                    |  |  |

### SQL Server with Windows

| IF you have SQL<br>Server database<br>version | Apply this SQL Service<br>Pack                                        | Apply this ODBC Patch                 | Supported<br>MDAC                                   |
|-----------------------------------------------|-----------------------------------------------------------------------|---------------------------------------|-----------------------------------------------------|
| SQL Server 2000                               | SP4<br>(Please check with your<br>vendor for recommended<br>updates.) | N/A<br>Controlled by MDAC<br>version. | MDAC 2.7 or 2.8<br>(applied by the<br>service pack) |

### Oracle with

### Windows

| IF you have<br>Oracle database<br>version | Apply this Oracle Patch<br>Set                                      | Apply this ODBC Patch                                               | Supported<br>MDAC |
|-------------------------------------------|---------------------------------------------------------------------|---------------------------------------------------------------------|-------------------|
| Oracle 10g     Release 2                  | None required.<br>(Please check with your<br>vendor for recommended | None required.<br>(Please check with your<br>vendor for recommended | MDAC 2.7 or 2.8   |
| Oracle 9i<br>Release 2                    | updates.)                                                           | updates.)                                                           |                   |

**Obtaining** Additional Files

### **ODBC** Administrator

The ODBC Administrator is found within the Microsoft Data Access Components. You can download these from the Microsoft website:

www.microsoft.com/data/ (Follow the links to the download site.)

### **Oracle Patch Sets and Oracle Support Matrix**

Please contact Oracle to obtain Oracle Patch Sets and up-to-date status on Oracle configurations, or see the Oracle website:

www.oracle.com

### **Clustering and Resident/Non-Resident Databases**

# **Overview** The following table contains the operating system and database configurations that are supported for Gentran:Server for Windows version 5.1. This table also describes the configurations in which resident or non-resident databases are supported.

|                    | Operating System                           | Database                                   | Gentran:Server in a<br>Clustered System                  | Gentran:Server in a<br>Non-Clustered System              |
|--------------------|--------------------------------------------|--------------------------------------------|----------------------------------------------------------|----------------------------------------------------------|
| ed System          | Windows 2000 Advanced<br>Server            | <ul><li>SQL 2000</li><li>Oracle</li></ul>  | Supported with resident<br>and non-resident<br>databases | Supported with resident<br>and non-resident<br>databases |
| Distributed        | Windows Server 2003,<br>Enterprise Edition | <ul><li>SSQL 2000</li><li>Oracle</li></ul> | Supported with resident<br>and non-resident<br>databases | Supported with resident<br>and non-resident<br>databases |
| Single Workstation | Windows XP Professional                    | SQL Server 2000                            | Not supported                                            | Supported with resident<br>and non-resident<br>databases |
|                    | Windows 2000 Professional                  | SQL Server 2000                            | Not supported                                            | Supported with resident<br>and non-resident<br>databases |
| S                  | Windows 2000 Professional                  | Oracle                                     | Not supported                                            | Not supported                                            |

### Notes

- See *Oracle with Windows* on page 13 for supported versions of the Oracle database.
- Microsoft only supports clustering on Windows 2000 Advanced Servers and Windows 2003 Enterprise Edition. Sterling Commerce supports clustering with a distributed license.

## **Pre-installation Checklists**

| Introduction                                | The following pre-installation checklists ensure that you have the necessary environmental components prior to installing Gentran:Server for Windows.                                                                 |  |  |
|---------------------------------------------|----------------------------------------------------------------------------------------------------|--|--|
|                                             | <b>Reference</b><br>Refer to the respective vendor Web sites for instructions on how to download components.                                                                                                    |  |  |
| Controller<br>Pre-installation<br>Checklist | You must have the following environmental components installed on each controller (primary Gentran system controller and all secondary controllers) prior to installing Gentran:Server.                               |  |  |
|                                             | <ul> <li>Windows 2000 Professional SP4, Windows 2000 Server SP4, Windows 2000<br/>Advanced Server SP4, Windows 2003 Enterprise Edition, Windows 2003<br/>Standard Edition, or Windows XP Professional SP1a</li> </ul> |  |  |
|                                             | <ul> <li>Microsoft Data Access Components (MDAC) ODBC</li> </ul>                                                                                                    |  |  |
|                                             | <b>Reference</b><br>See <i>Database Management Systems</i> on page 12 for the supported MDAC versions.                                                                                                    |  |  |
|                                             | <b>Note</b><br>We recommend that you use the same version of MDAC on all your controller<br>and user interface client machines in the Gentran:Server system.                                                          |  |  |
|                                             | <ul> <li>Internet Explorer 6.0 (This is necessary to use the Data Definition Format<br/>(DDF) and some COM components.)</li> </ul>                                                                                    |  |  |
|                                             | If using SQL, Service Pack 3 for SQL Server 2000                                                                                                    |  |  |
|                                             | • If using ORACLE, appropriate Patch Sets from <i>Oracle with Windows</i> on page 13                                                                                                    |  |  |
|                                             |                                                                                                    |  |  |

### Procedures for Outlook Users (Controller)

If you are using Microsoft Outlook 98, Outlook 2000, Outlook 2002, or Outlook 2003 to configure e-mail audit notifications, you must perform the following prior to installing Gentran:Server:

- Install and configure a MAPI-compliant server, such as Microsoft Exchange, on a machine in the domain in which you run Gentran:Server.
- Configure a MAPI profile on the MAPI-compliant server.
- Install and configure Microsoft Outlook 98, Outlook 2000, Outlook 2002, or Outlook 2003 on your primary Gentran system controller using a Microsoft Exchange Server profile.

For Office XP and later (including Outlook 2002 and later): Due to Microsoft security changes, Outlook must be configured for Microsoft Exchange Server for messages to be sent automatically. In addition, the Primary Gentran System Controller must be in a trusted domain or in the same domain as the Microsoft Exchange Server.

### Warning

The use of any other configuration of Outlook will result in messages not being sent automatically unless the Outlook client is launched.

### Note

If the e-mail back-end is Microsoft Exchange, the Gentran:Server Mailbox service must use a domain account that has been granted access to an Exchange mailbox. This allows the service to log on directly to the mailbox without being prompted for a password.

### Note

Consult your Microsoft Outlook administrator if you are having issues with your MAPI-compliant server.

### Recommendations

- Install Gentran:Server on a Gentran-dedicated member server or stand-alone server—*not* a primary domain controller.
- Install Gentran:Server and your database management system (SQL or ORACLE) on a drive that is *not* your system drive.
- Prior to upgrading Gentran:Server, back up your database tables and your Gentran:Server data store.

### Reference

Refer to the website for the database management system you are using for the most current information about backing up your database.

17

**User Interface** You must have the following environmental components installed on each user interface client prior to installing Gentran:Server. Client **Pre-installation** Windows 2000 Professional SP4 or Windows XP Professional SP1a Checklist Microsoft Data Access Components (MDAC) ODBC Reference See Database Management Systems on page 12 for the supported MDAC versions. Note We recommend that you use the same version of MDAC on all your controller and user interface client machines in the Gentran:Server system. Internet Explorer 6.0 (This is necessary to use the Data Definition Format (DDF) and some COM components.) **Clustered System** You must have the following environmental components installed on each node in your clustered environment prior to installing Gentran:Server. **Pre-installation** Checklist • Microsoft Data Access Components (MDAC) ODBC Reference See Database Management Systems on page 12 for the supported MDAC versions. Note We recommend that you use the same version of MDAC on all your machines in the Gentran:Server system. Internet Explorer 6.0 (this is necessary to use the Data Definition Format Þ (DDF) and some COM components) Windows 2000 Server SP4, Windows 2000 Advanced Server SP4, Windows b 2003 Enterprise Edition, or Windows 2003 Standard Edition If using SQL, Service Pack 3 for SQL Server 2000 If using ORACLE, appropriate Patch Sets from the Supported Software Lists in the previous section

### Procedures for Outlook Users (Clustered)

If you are using Microsoft Outlook 98, Outlook 2000, Outlook 2002, or Outlook 2003 to configure e-mail audit notifications, you must perform the following prior to installing Gentran:Server:

- Install and configure a MAPI-compliant server, such as Microsoft Exchange, on a machine in the domain in which you will run Gentran:Server.
- Configure a MAPI profile on the MAPI-compliant server.
- Install and configure Microsoft Outlook 98, Outlook 2000, Outlook 2002, or Outlook 2003 on your primary Gentran system controller using a Microsoft Exchange Server profile.

For Office XP and later (including Outlook 2002 and later): Due to Microsoft security changes, Outlook must be configured for Microsoft Exchange Server for messages to be sent automatically. In addition, the Primary Gentran System Controller must be in a trusted domain or in the same domain as the Microsoft Exchange Server.

### Warning

The use of any other configuration of Outlook will result in messages not being sent automatically unless the Outlook client is launched.

### Note

If the e-mail back-end is Microsoft Exchange, the Gentran:Server Mailbox service must use a domain account that has been granted access to an Exchange mailbox. This allows the service to log on directly to the mailbox without being prompted for a password.

### Note

Consult your Microsoft Outlook administrator if you are having issues with your MAPI-compliant server.

### Recommendation

Prior to upgrading Gentran:Server, back up your database tables and your Gentran:Server data store.

### Reference

Refer to the website for the database management system you are using for the most current information on backing up your database.

## **Contacting Product Support**

| In North<br>America      | To contact North American Product Support, you can enter a case online by logging on to Support on Demand at:<br>www.sterlingcommerce.com/Customer/tech_support.html                                                                                                    |                  |                  |  |
|--------------------------|----------------------------------------------------------------------------------------------------|------------------|------------------|--|
|                          | This site contains support information and access to downloadable service packs, access to Support on Demand, and product announcements.                                                                                                    |                  |                  |  |
|                          | <b>Phone</b><br><b>1-800-Gentran (436-8726)</b> Mon Fri., 8:00 AM - 8:00 PM EST                                                                                                    |                  |                  |  |
|                          | <b>For Production Down Cases</b><br>You can contact North American Product Support directly during normal business<br>hours (Monday – Friday, 8:00 AM – 8:00 PM ET, <i>excluding U.S. holidays</i> ).<br>Support for Severity 1 issues is available 24 hours/day, 7 days/week. Severity 1<br>calls are defined as a business-critical condition that halts production and requires<br>an immediate solution (such as the Gentran:Server system is inoperative). |                  |                  |  |
| Outside North<br>America | To contact a support center outside of North America, please select the appropriate telephone number based on your location. For any location not listed below, please refer to the following URL:<br>www.sterlingcommerce.com/customer/tech_support.html                                                                                                    |                  |                  |  |
|                          | In addition, customers in Europe, the Middle East, and Africa can use the following e-mail address:<br>gentran_europe@stercomm.com                                                                                                    |                  |                  |  |
|                          | <b>Note</b><br>The numbers listed below are not general office telephone numbers.                                                                                                    |                  |                  |  |
|                          | Location                                                                                                    |                  | Fax              |  |
|                          | Belgium, Netherlands, and Luxembourg                                                                                                    | +31 20 504 0580  | +49 211 927 2000 |  |
|                          | France and French-speaking Switzerland                                                                                                    | +33 16 453 8420  | +49 211 927 2000 |  |
|                          | Italy and Italian-speaking Switzerland                                                                                                    | +39 02 482 32020 | +49 211 927 2000 |  |
|                          | Nordic                                                                                                    | +46 87 515729    | +49 211 927 2000 |  |
|                          | United Kingdom                                                                                                    | +44 20 8822 0000 | +49 211 927 2000 |  |
|                          | Germany, Austria, and German-speaking<br>Switzerland                                                                                                    | +49 69 6640 4320 | +49 211 927 2000 |  |
|                          | International Direct Dial from countries<br>not listed above+33 20 504 0580+49 211 927 2000                                                                                                    |                  |                  |  |

### **Before You Call**

Sterling Commerce software is supported by product support professionals who are available to help you with product questions or concerns.

### Note

Gentran:Server Customer Support does not support non-Sterling Commerce products (such as SQL Server or Oracle) but can assist you in configuring non-Sterling Commerce products to work with Gentran:Server.

To help Product Support provide prompt service, please be prepared with the following information:

- Your name, company name, phone number, and the best time to reach you (including time zone)
- The version (and service packs) of the following:
  - Gentran:Server
  - Your operating system
  - Your database management system (such as SQL or ORACLE)
  - MDAC
- Whether you have a distributed system or single workstation
- Any changes made recently to either your controller or user interface client machines (such as new translation objects/templates, software upgrade, hardware changes)
- What you were trying to do when the problem occurred
- A detailed description of the problem, including any error or warning messages
- What actions you have taken to try to diagnose or resolve the problem

### Reference

See the *Administration Guide* for examples of Gentran:Server error messages. See your Microsoft operating system documentation for more information about errors you may see in the Event Viewer.

For mapping issues, be prepared to discuss the specific symptoms or problems with the output file and the affected input and output fields in the map. Also, please be aware that Customer Support may request that you provide the map and related files to them for review.